# Tiles For Tales: Control a Tile Using Scratch

You can use Scratch commands to control your tile from your computer. You use ScratchX and load an extension for your tile. This give a set of commands to switch on and off the LEDs on your tile.

### *1. 'Tiles' Wifi Network*

Connect your computer to the 'tiles' network. Ask the people running the workshop for the password. Each tile will automatically register itself on the 'tiles' network and in order to control the tile, your computer needs to be on the same network.

#### *2. Load ScratchX and extension loader*

Startup your browser and navigate to the ScratchX website: [www.scratchX.org](http://www.scratchx.org/)

First load extension loader, click on '**Open extension URL**' and pasting the URL[:](https://megjlow.github.io/extensionloader.js) <https://megjlow.github.io/extensionloader.js>

This creates a ScratchX block to load further extensions, with arguments.

## 3. *Load extension to control your tile*

Find the 'Load extension block' command, and pull it onto the script area:. Enter the following text as an argument to this block:

<https://megjlow.github.io/extension2.js?ip=192.168.0.21> {ip address needs to be your tile ip}

nsion block https://megjlow.github.

You should now see a set of commands that can be used to control your tile.

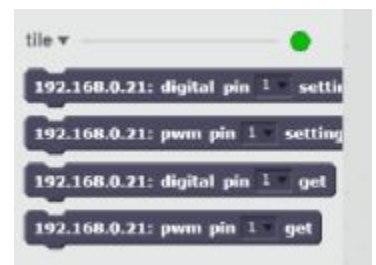

Data

Make a Block Add an Extrast **More Blocks** 

#### *4. Write Scratch Scripts to control your tile*

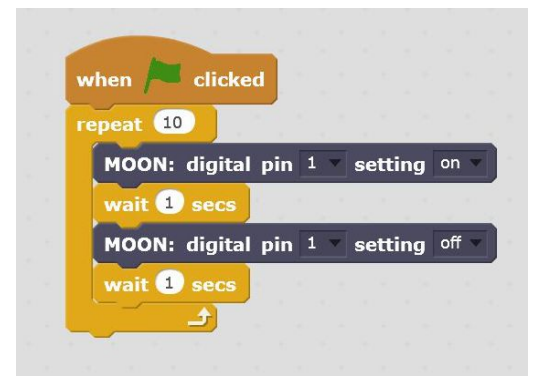

Using scratch instructions put together a sequence of commands to activate the LEDs on your tiles in a number of different patterns.